# **Como criar vídeo retrô no Aplicativo Animoto**

Ação na Oficina Orientação de Estudos Pesquisa-Ação FEUSP

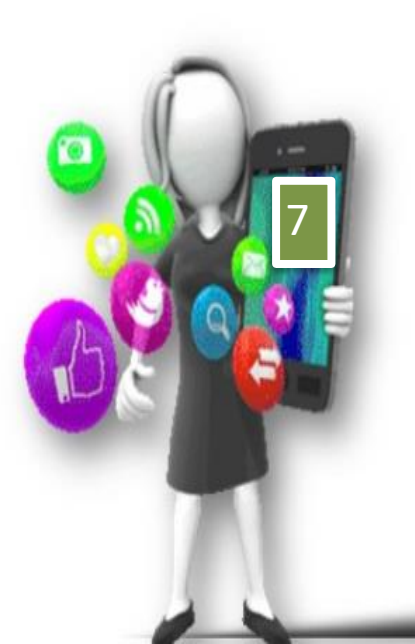

Doutoranda: Profa. Fátima Rios Orientadora: Profa. Dra. Stela Piconez

> São Paulo 2016

Seu vídeo retrô é uma narrativa de algo ocorrido em sua trajetória docente, ou seja, uma história contada por você, usando criatividade, organização e, claro, um aplicativo de produção/edição de vídeo, que possibilita a hipertextualidade, por incorporar diversos tipos de textos.

O vídeo deve ser atrativo e simples - contar apenas uma história, tendo uma visualização atraente e provocativa

O vídeo finalizado deverá apresentar o significado da história para você e para seus alunos. O vídeo deve ser curto, mas expressivo.

Importante situar o tema, o espaço, o tempo e os personagens da narrativa.

Use, mas não abuse de sons, imagens e textos verbais.

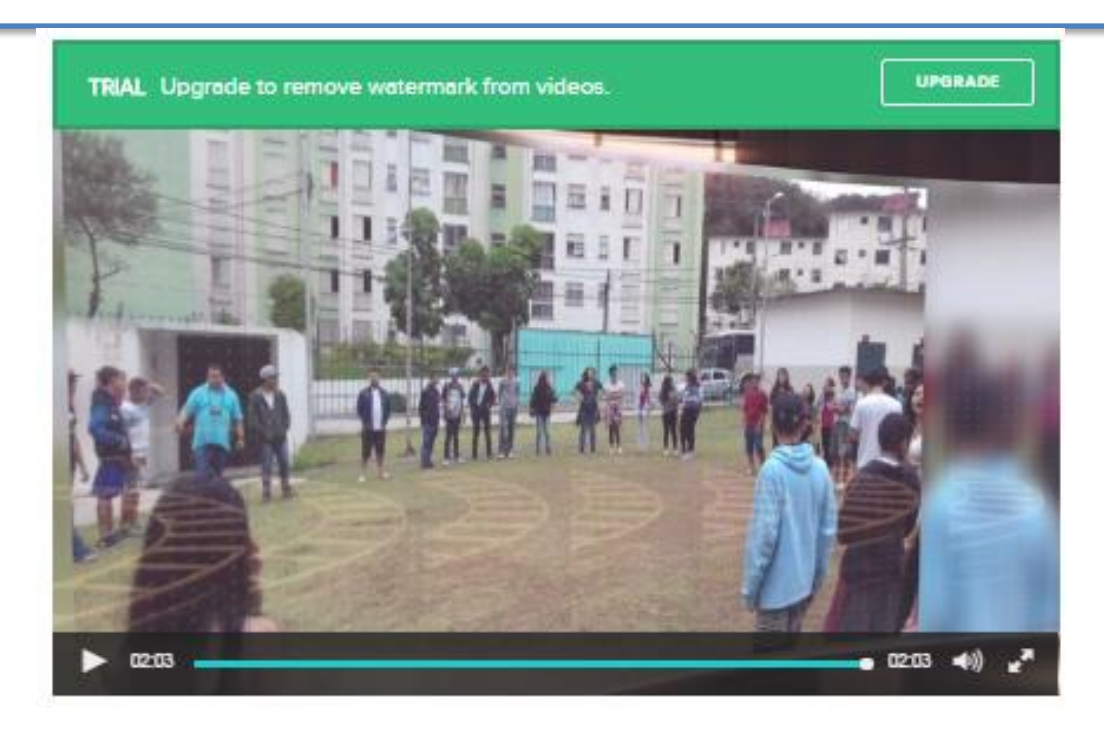

Vamos lá?!

Certamente você tem muitas histórias para contar, mas primeiramente defina alguns temas que pretende dar visibilidade e, então, construa cada vídeo por vez.

Planeje cada um dos vídeos: separe as ilustrações (fotos, vídeos, mapas etc.) e salve-as em seu dispositivo onde irá produzir seu vídeo; redija os textos que irão dar sentido às ilustrações; organize a sequência dos textos e ilustrações; defina o título do vídeo e não esqueça de elencar os participantes nos créditos finais.

Para orientar sua narrativa, faça para si mesmo perguntas: "sobre o que irei contar, quando e onde aconteceu, quem esteve envolvido?"

Pergunte-se também: "o que pretendíamos, o que nos desafiou e o que aprendemos?"

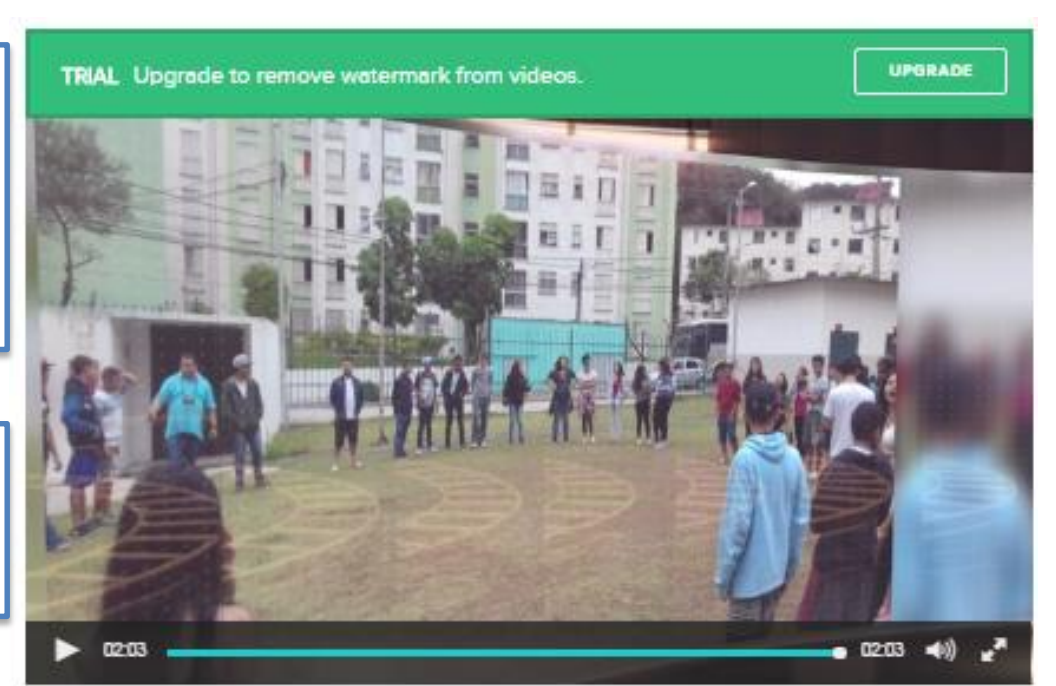

Se essas perguntas forem respondidas com leveza e criatividade na construção do seu vídeo poderão gerar maior interesse e envolvimento do público.

## Vamos começar???

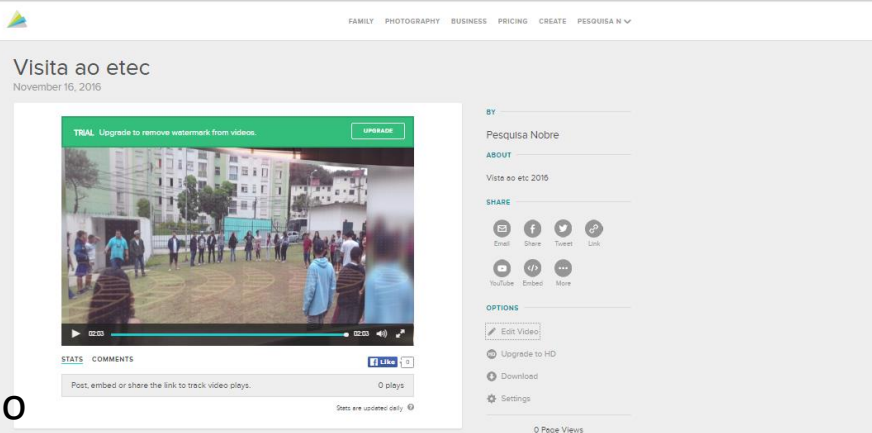

1 Faça login no App Animoto

2 Selecione a caixa – *create* para c[riar seu vídeo](https://animoto.com/play/3Iec1VFpE1959Q0tgIoPnw)

3 Selecione o *style* (estilo)

4 Escolha a música *(song)* de fundo – Atente que a MÚSICA deve ser autorizada pelo App,

- ou seja, atente para os direitos autorais
- 5 Faça o *upload* das suas fotos
- 6 Faça *upload* de vídeos

7 Adicione os textos a serem inseridos, a fim de expressarem sentido na narrativa acerca do tema do seu vídeo

8 Insira os textos onde melhor se encaixarem de acordo com a lógica da narrativa

9 Não esqueça de dar os créditos (autores, participantes)

10 Se quiser deletar algum item, basta selecionar e clicar em deletar

11 Salve o seu vídeo – defina o título, data, descrição sintética

Note: Você pode editar seu vídeo até que salve, isso significa que a qualquer momento pode retomar os itens acima, inserir, deletar ou reposicionar fotos, vídeos, textos etc. 12 Compartilhe onde preferir

A https://animoto.com/create#

 $\leftrightarrow$  e

#### 電☆ ÷

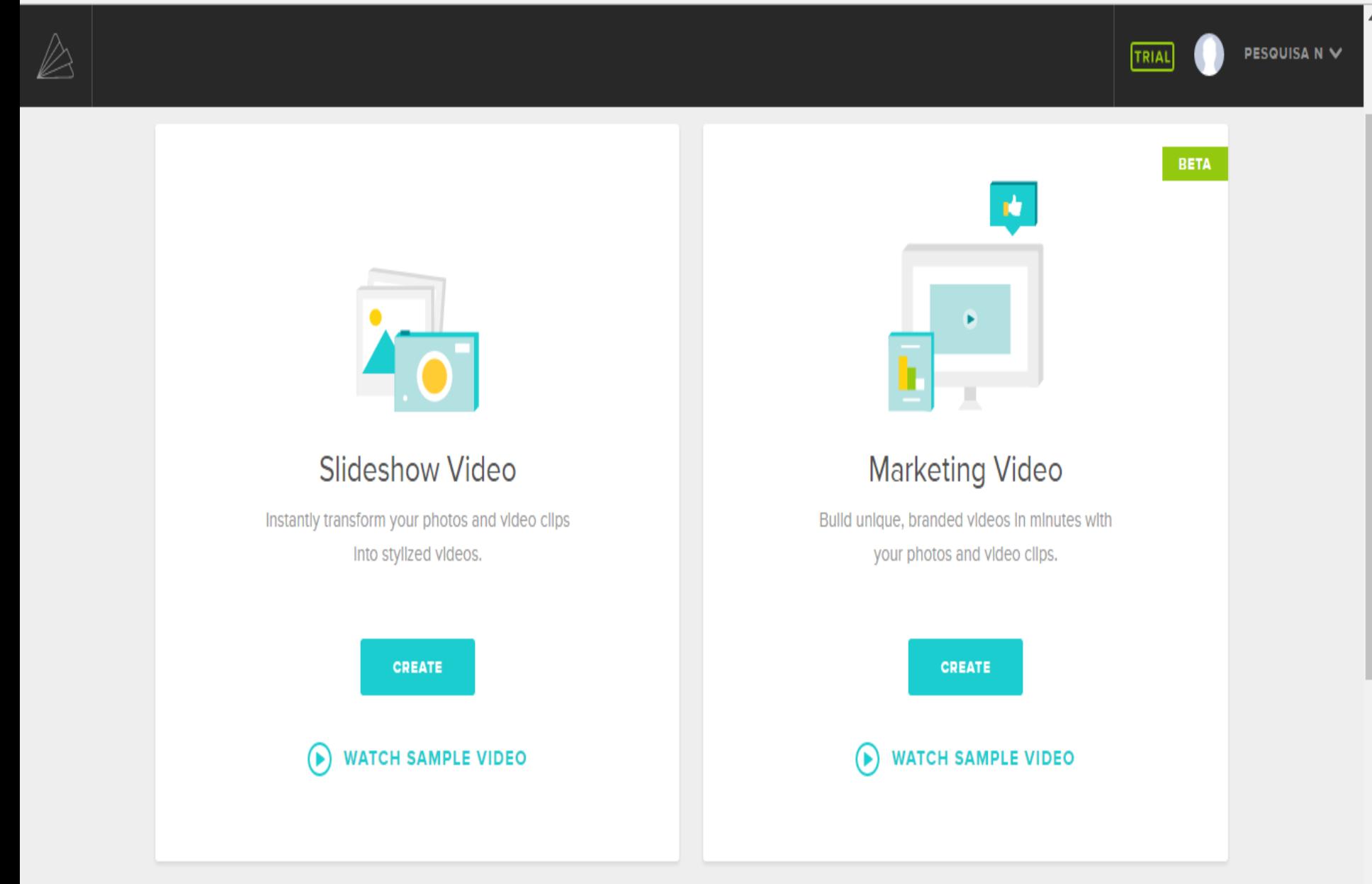

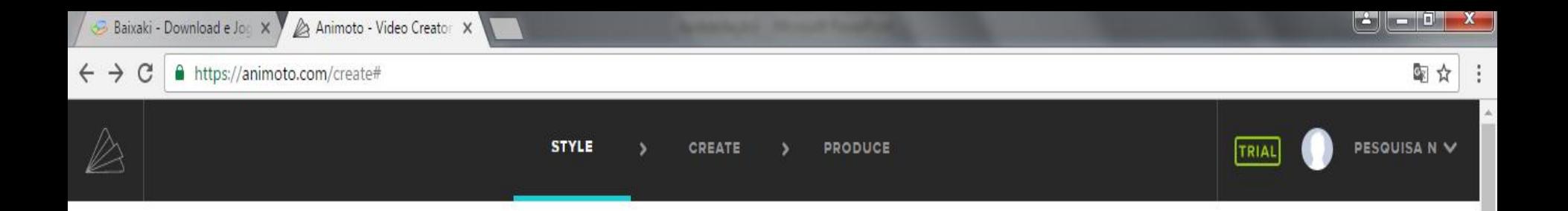

Video style Recommended for Education v

### Featured

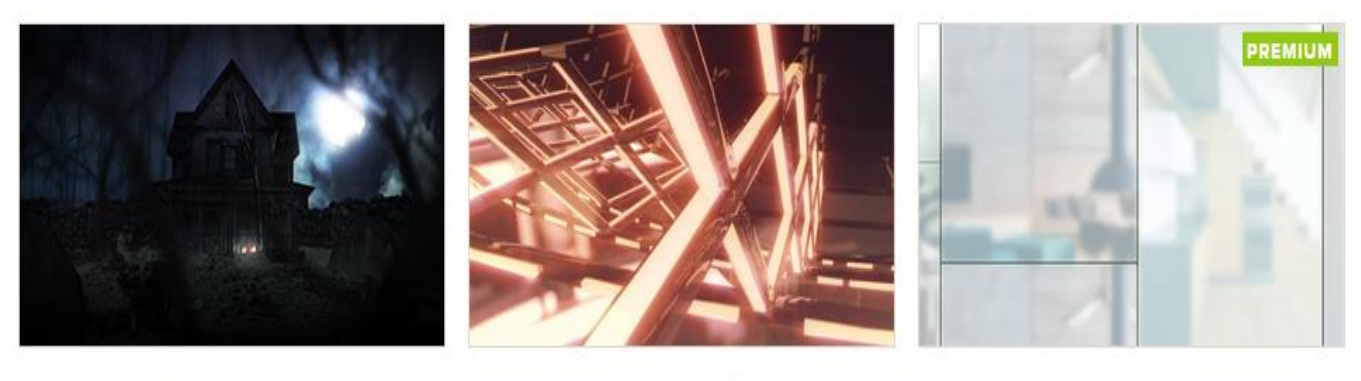

**Haunted House** 

The Arena O

Clean Lines

15:30

16/11/2016

 $\overline{\phantom{a}}$ 

#### Browse by category

CLASSROOM MORE CONTROL EVENTS HOLIDAY ALL

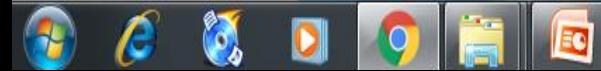

Baixaki - Download e Jog X Animoto - Video Crea (1 X

 $\leftarrow$   $\rightarrow$   $\mathbf{C}$  | a https://animoto.com/create#

D

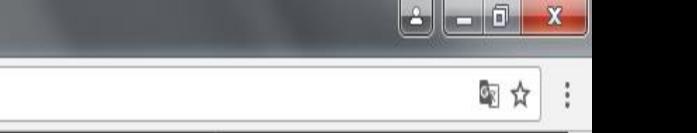

TRIAL

PESQUISA N V

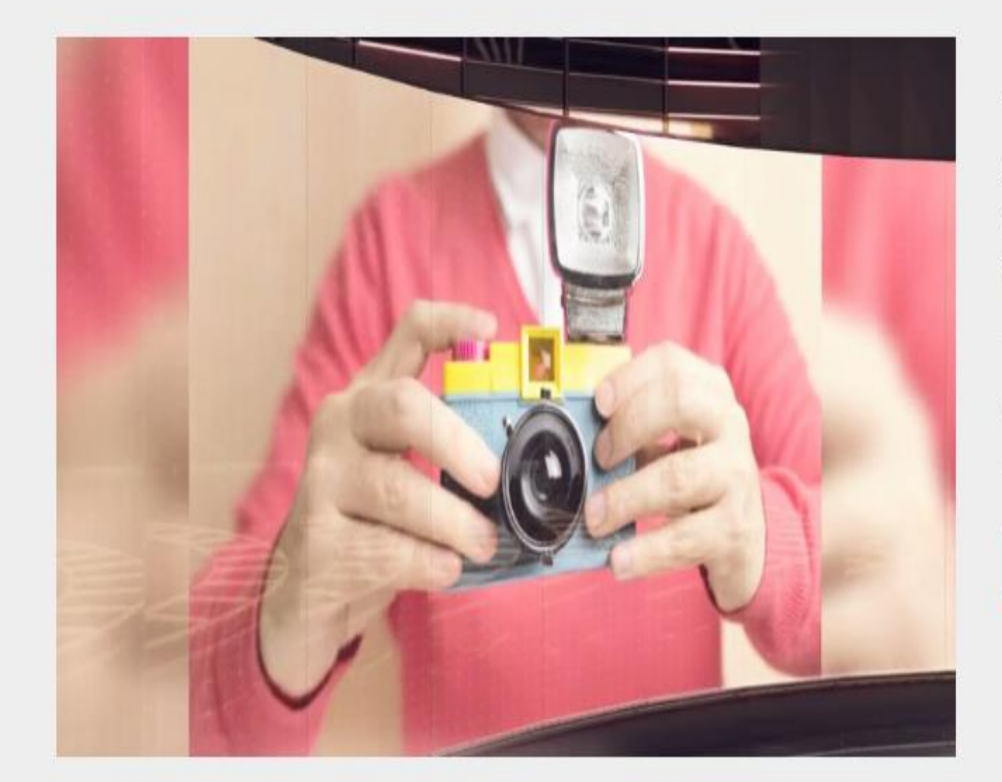

**STYLE** 

CREATE

 $\lambda$ 

 $\lambda$ 

PRODUCE

## The Arena

Step Into the zone with this sporty style, where athletes and teams take to the fleld to show off their prowess.

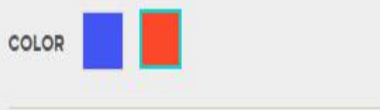

**CREATE VIDEO** 

Browse by category

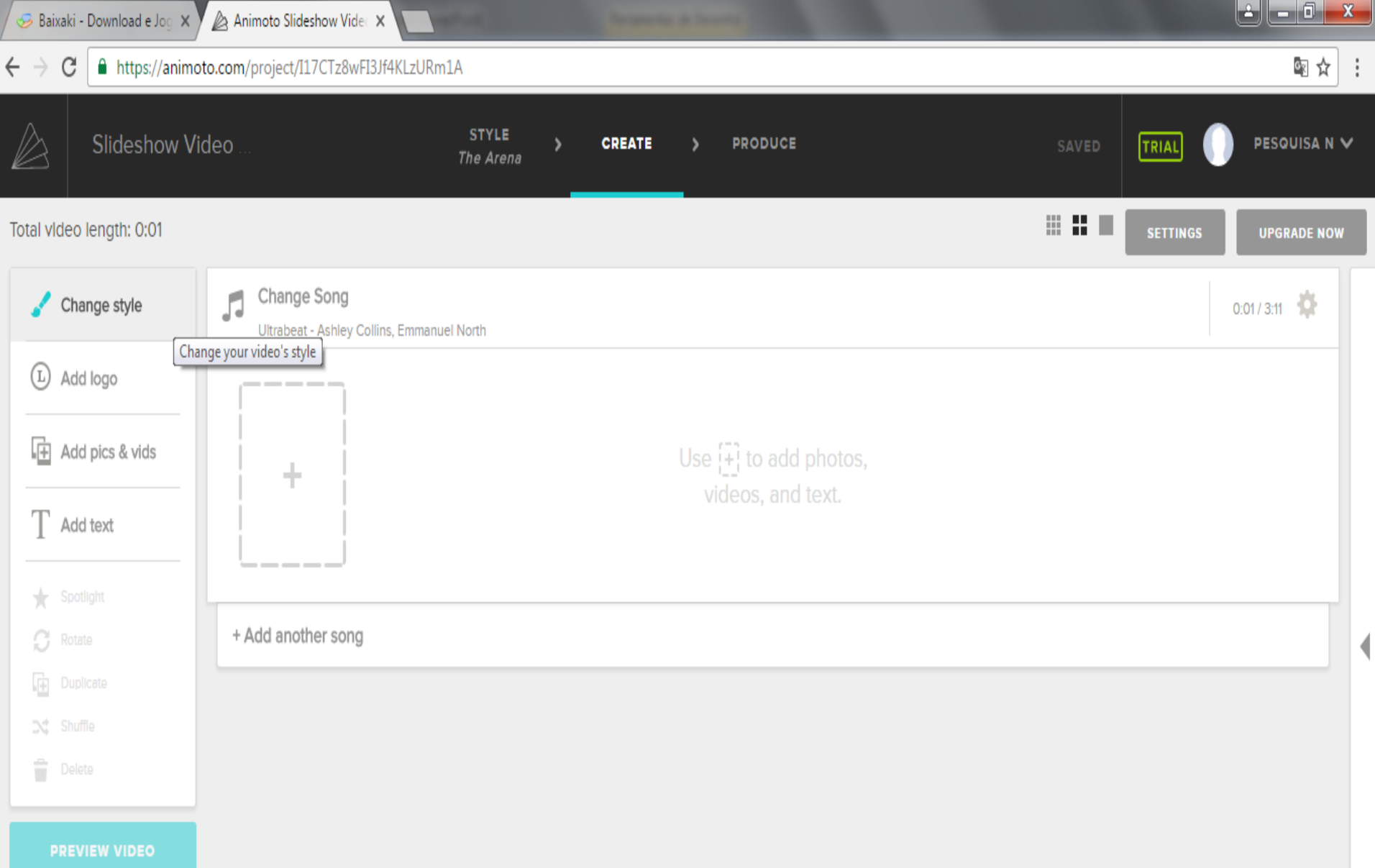

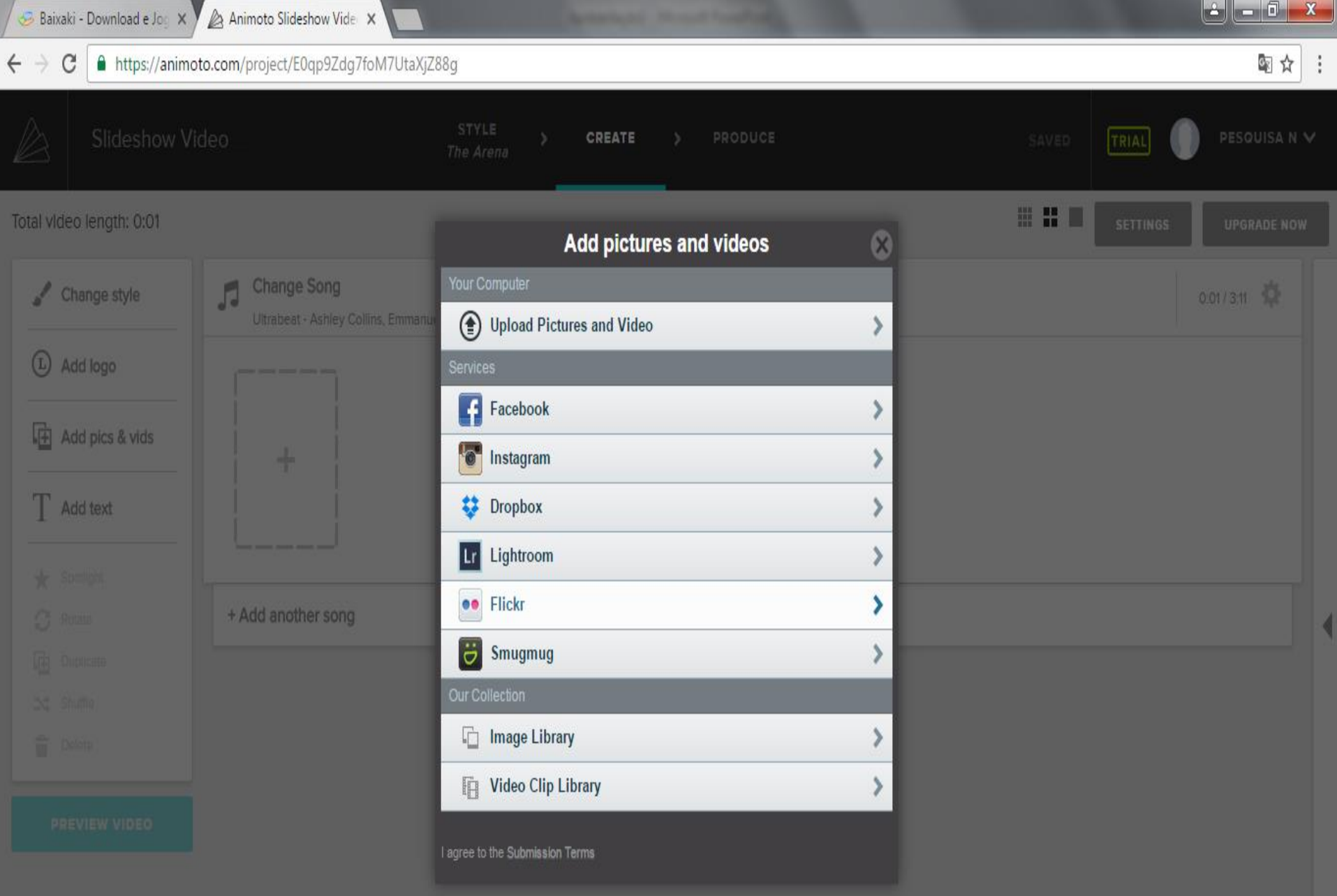

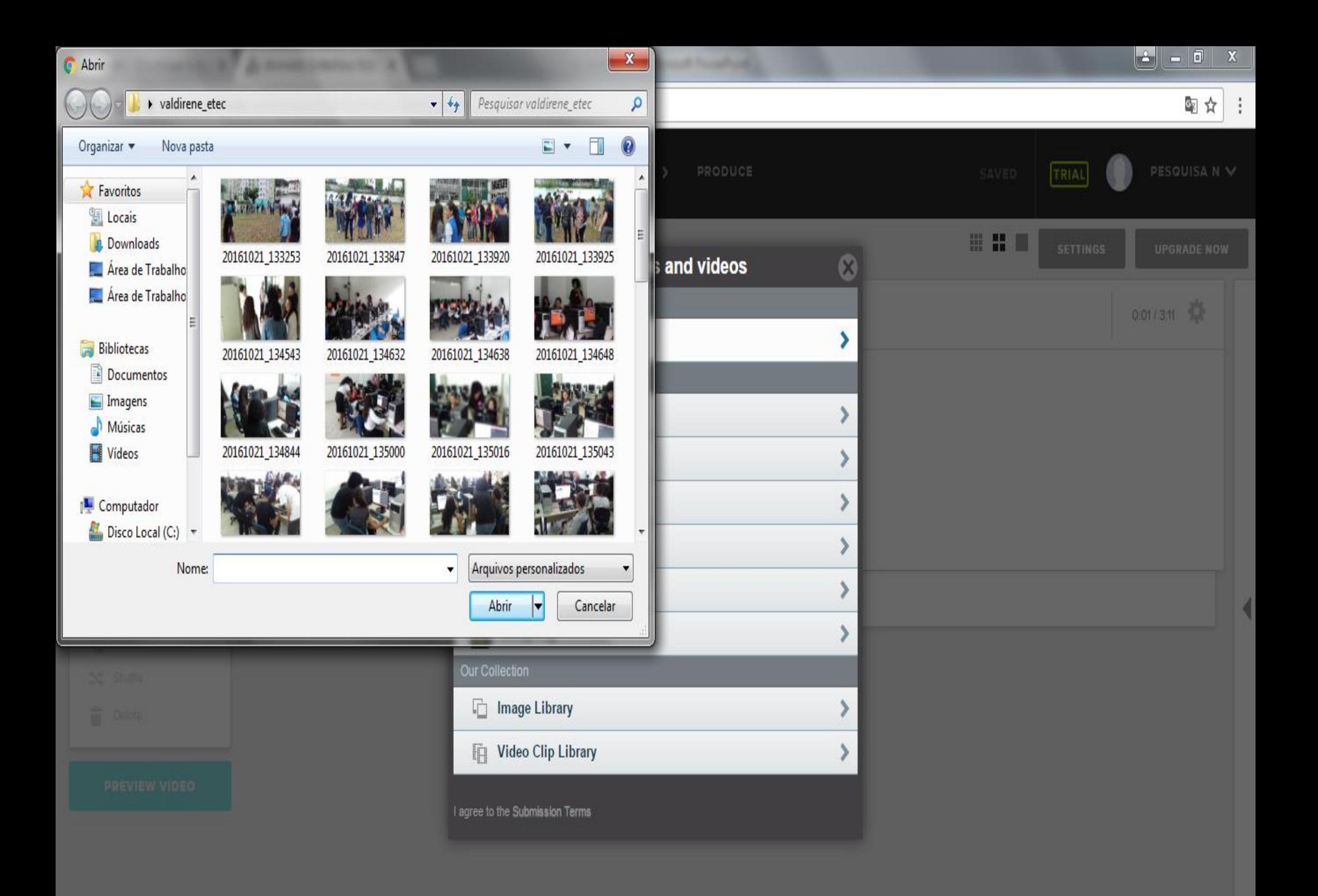

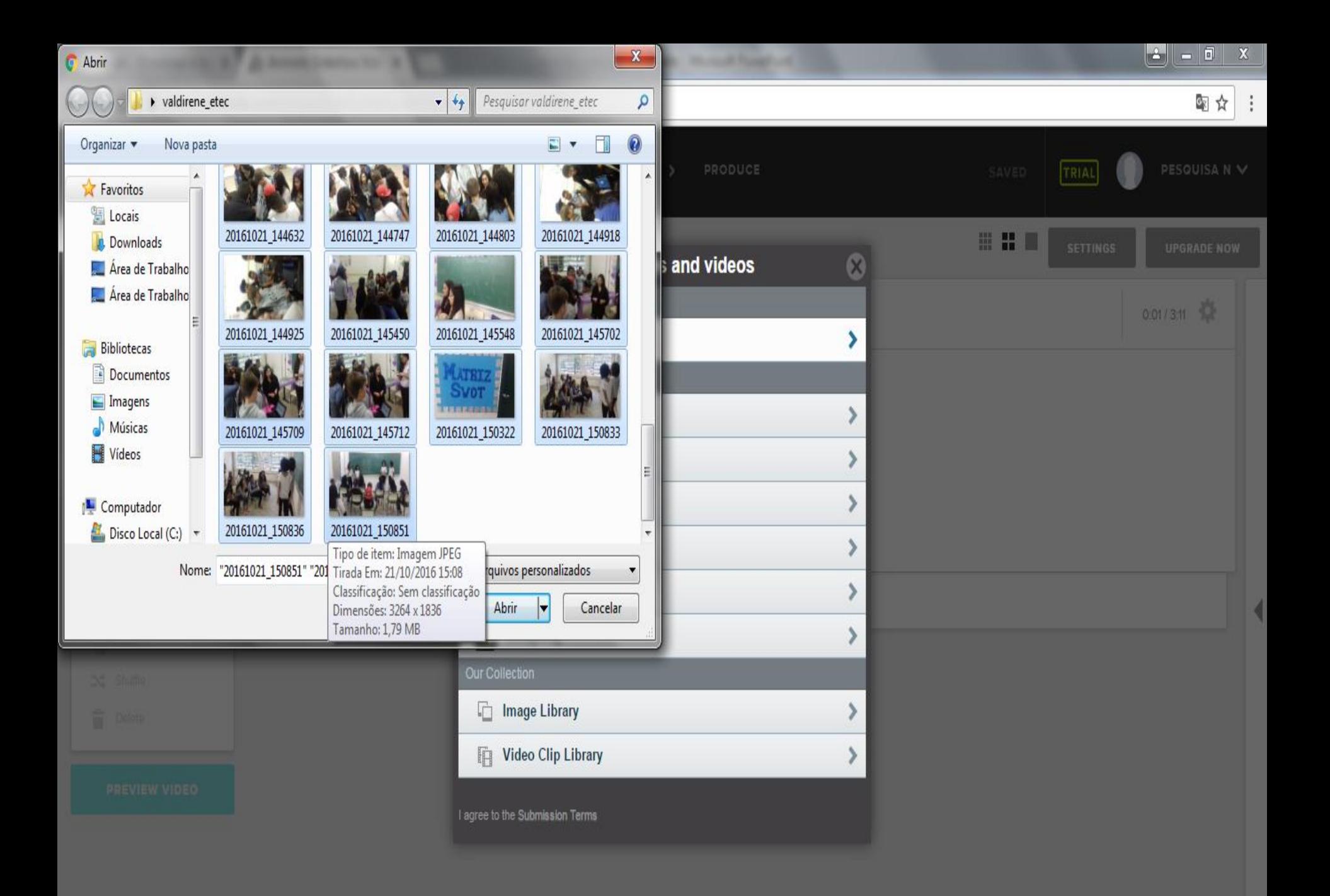

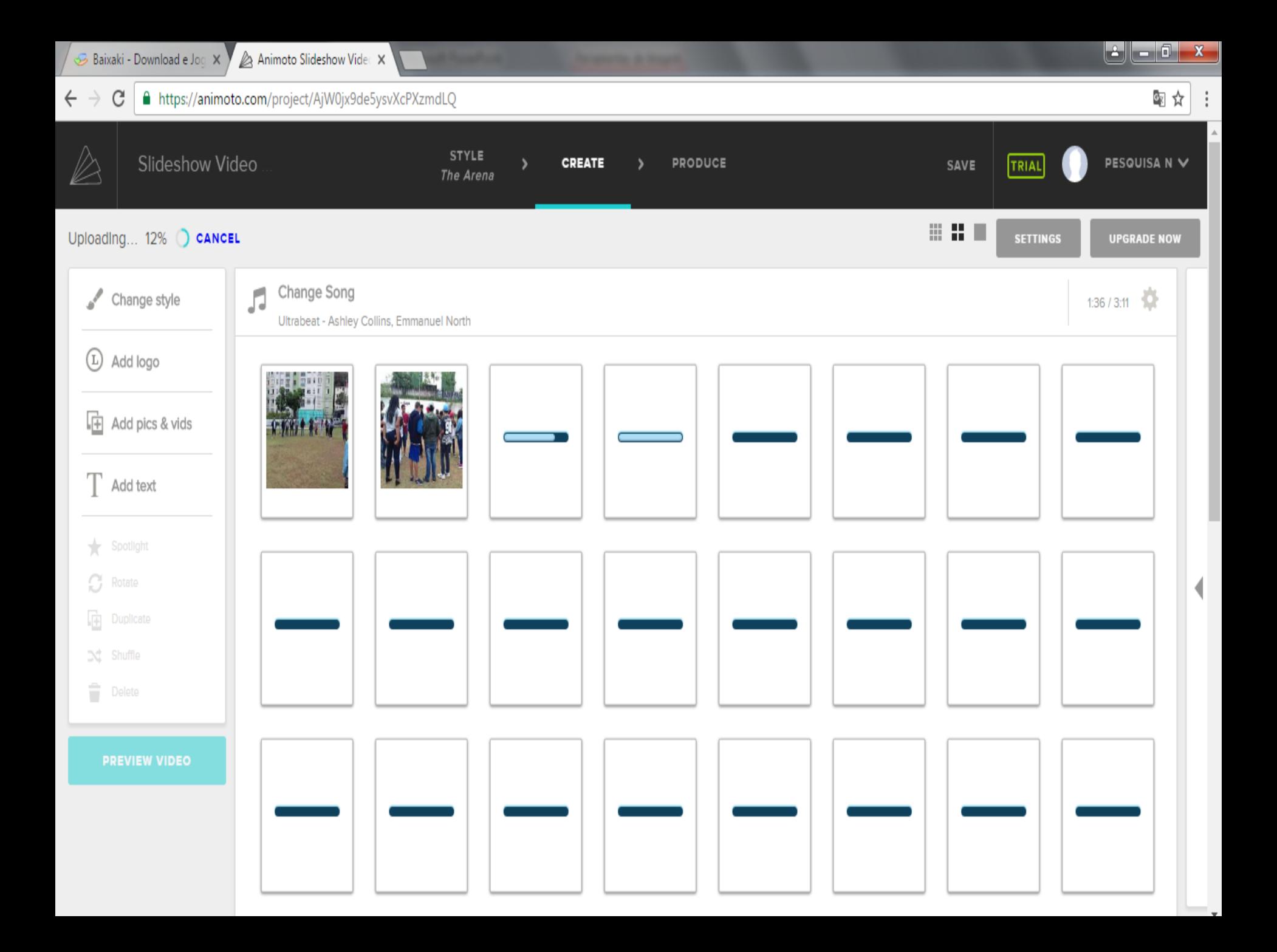

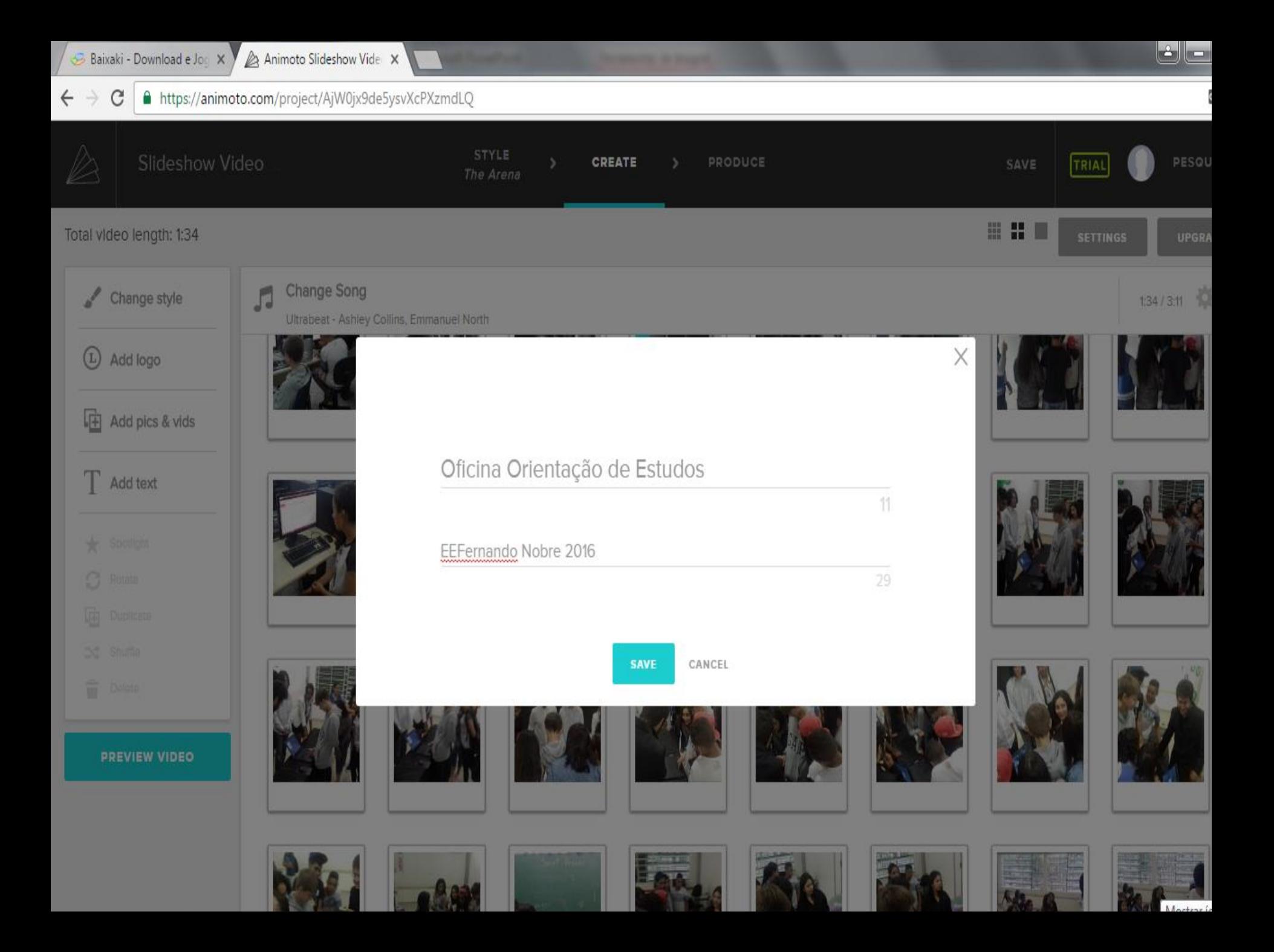

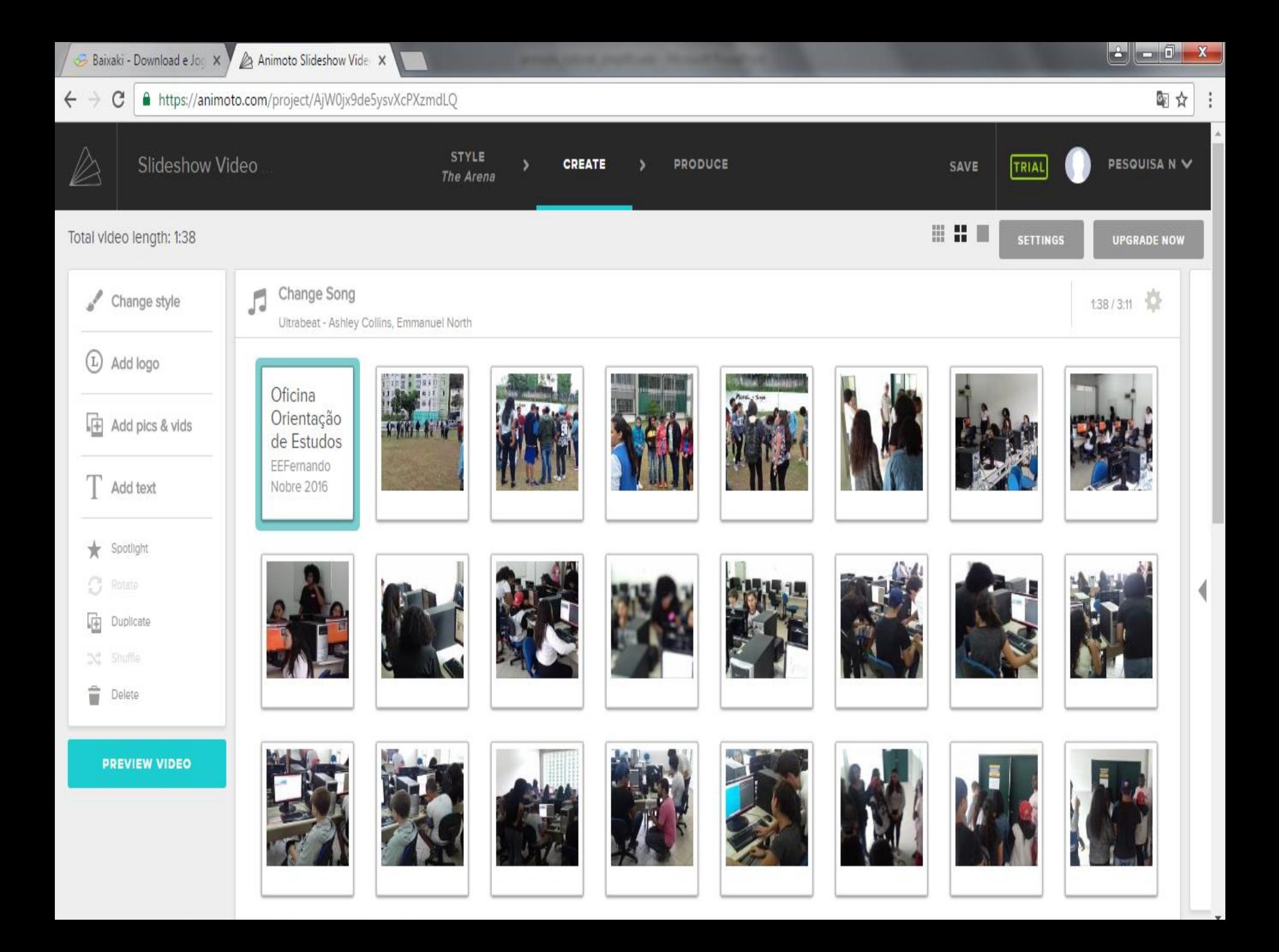

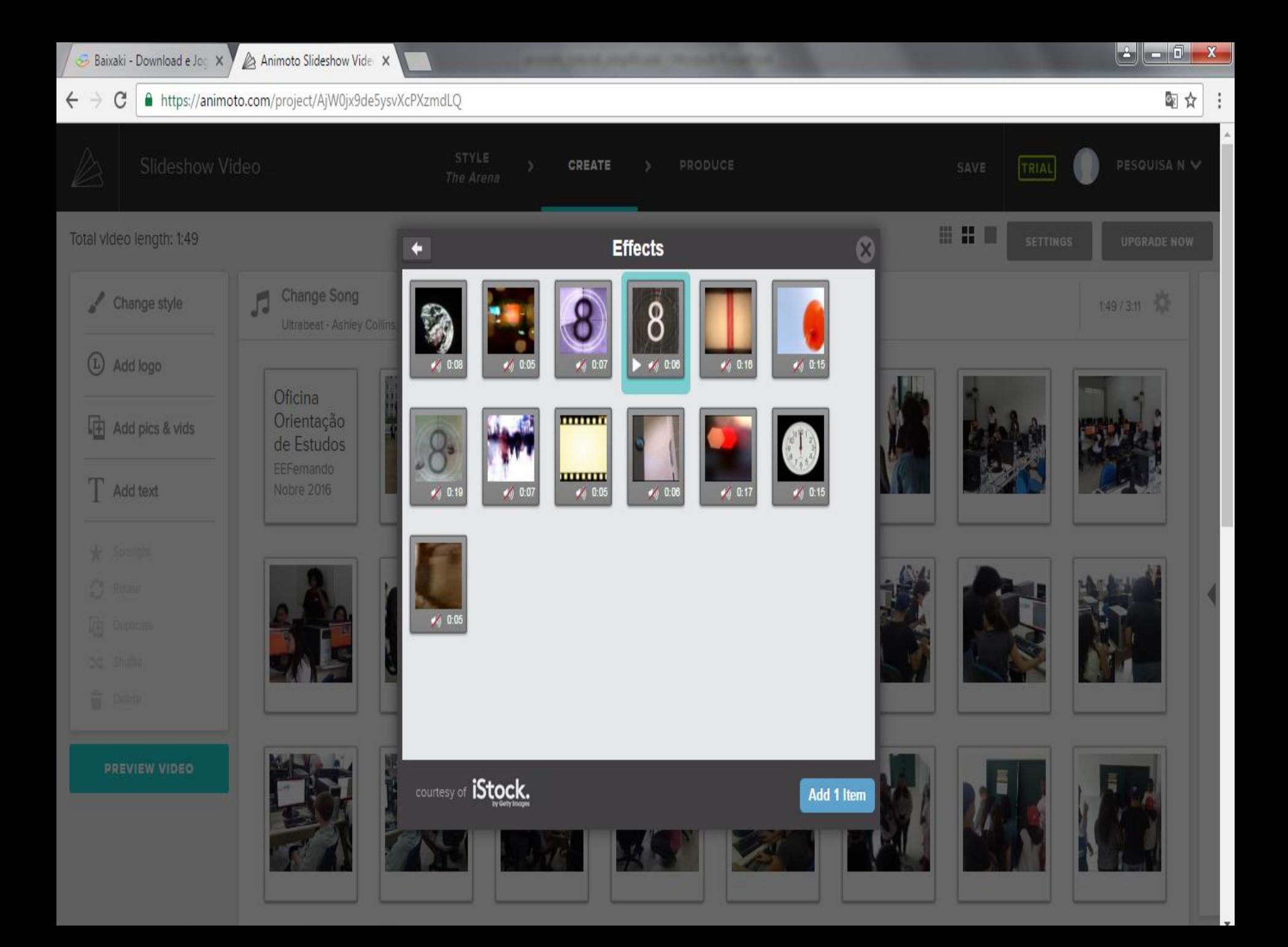

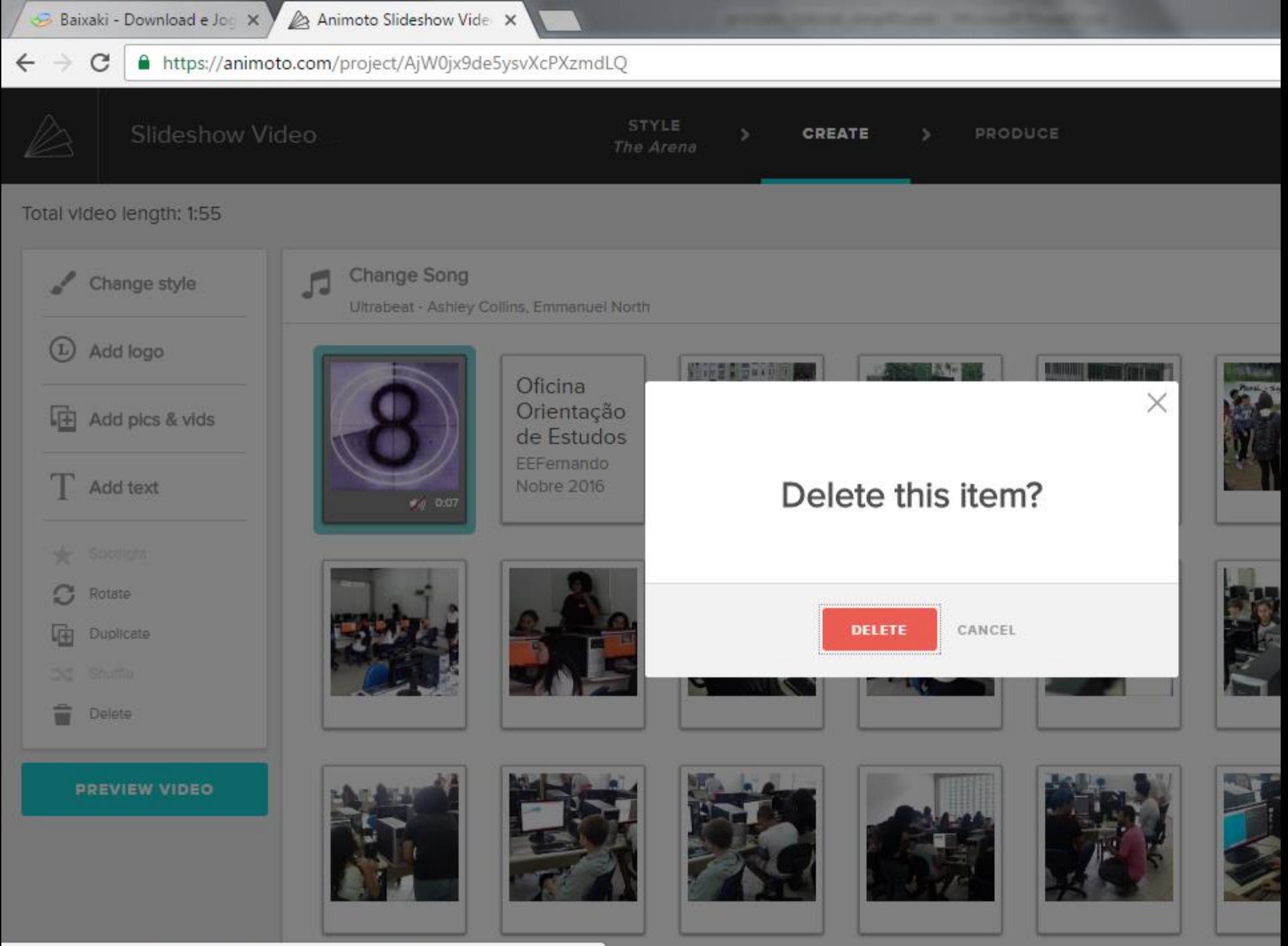

https://animoto.com/nroject/AiMOiv9de5vsvXcDXzmdLO#

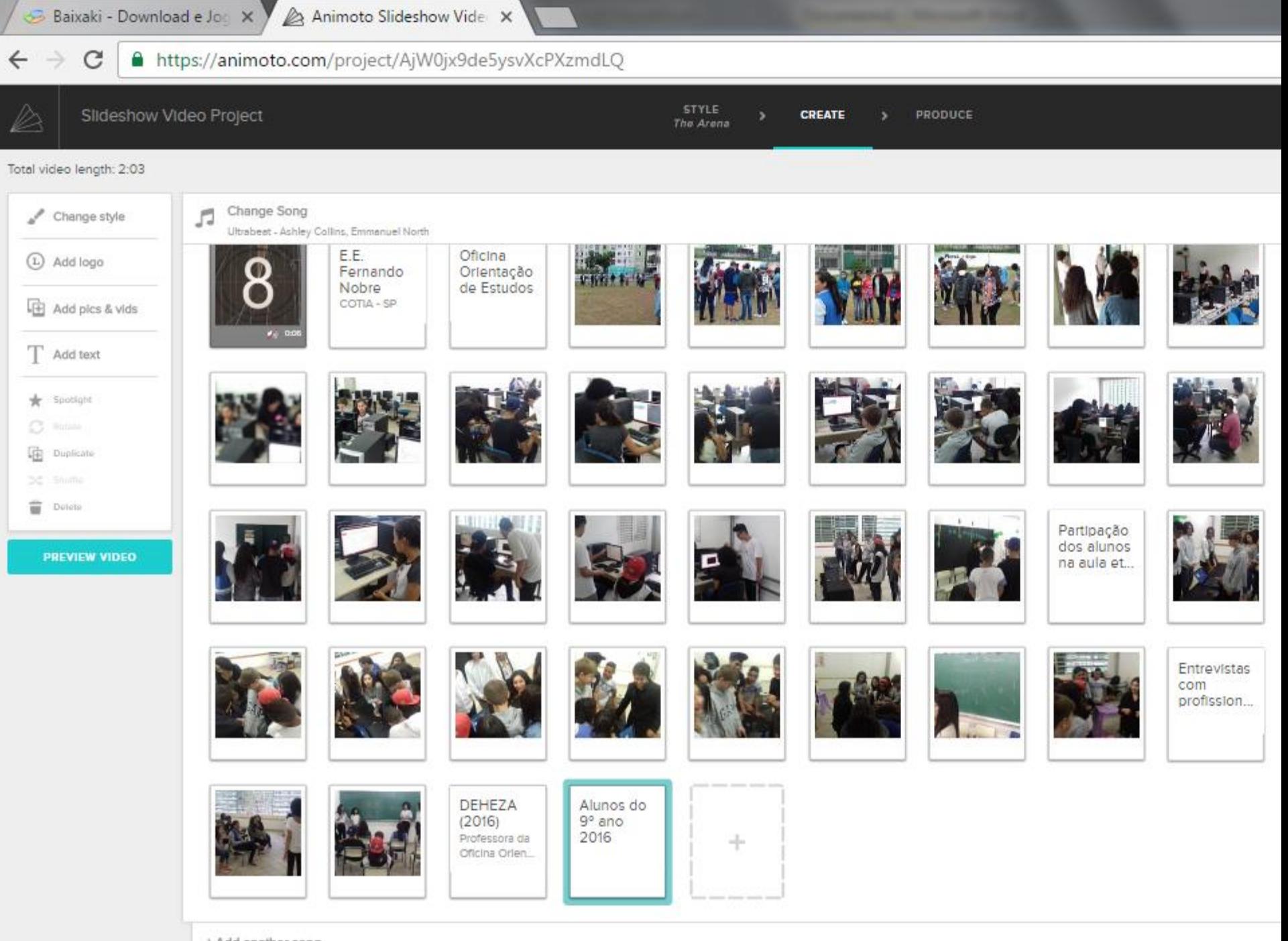

+ Add another song

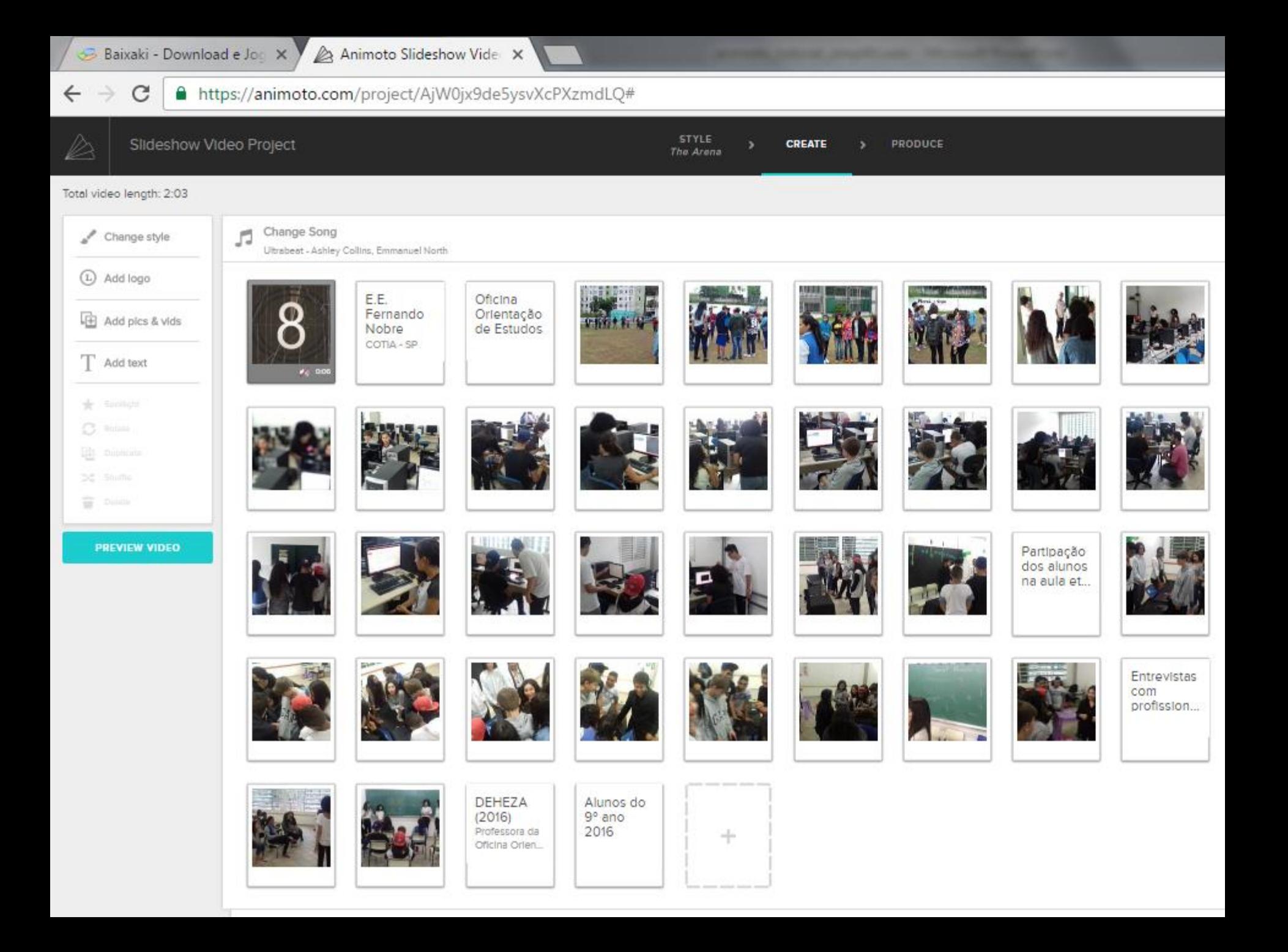

![](_page_18_Picture_0.jpeg)

![](_page_18_Picture_13.jpeg)

C https://animoto.com/play/3Iec1VFpE1959Q0tgIoPnw  $\leftarrow$  $\rightarrow$ 

![](_page_19_Picture_2.jpeg)

## Visita ao etec

November 16, 2016

![](_page_19_Picture_5.jpeg)

C https://animoto.com/play/3Iec1VFpE1959Q0tgIoPnw  $\leftarrow$  $\rightarrow$ 

![](_page_20_Picture_2.jpeg)

FAMILY PHOTOGRAPHY BUSINESS PRICING CREA

## Visita ao etec

November 16, 2016

![](_page_20_Picture_6.jpeg)

![](_page_21_Picture_0.jpeg)

![](_page_21_Picture_1.jpeg)

![](_page_22_Picture_0.jpeg)

![](_page_22_Picture_27.jpeg)

![](_page_22_Picture_2.jpeg)

![](_page_22_Picture_3.jpeg)

Contribuições: fatimarios@usp.br